## **GovDelivery Tutorial**

## **https://public.govdelivery.com/accounts/WADSHSDDA/subscriber/new**

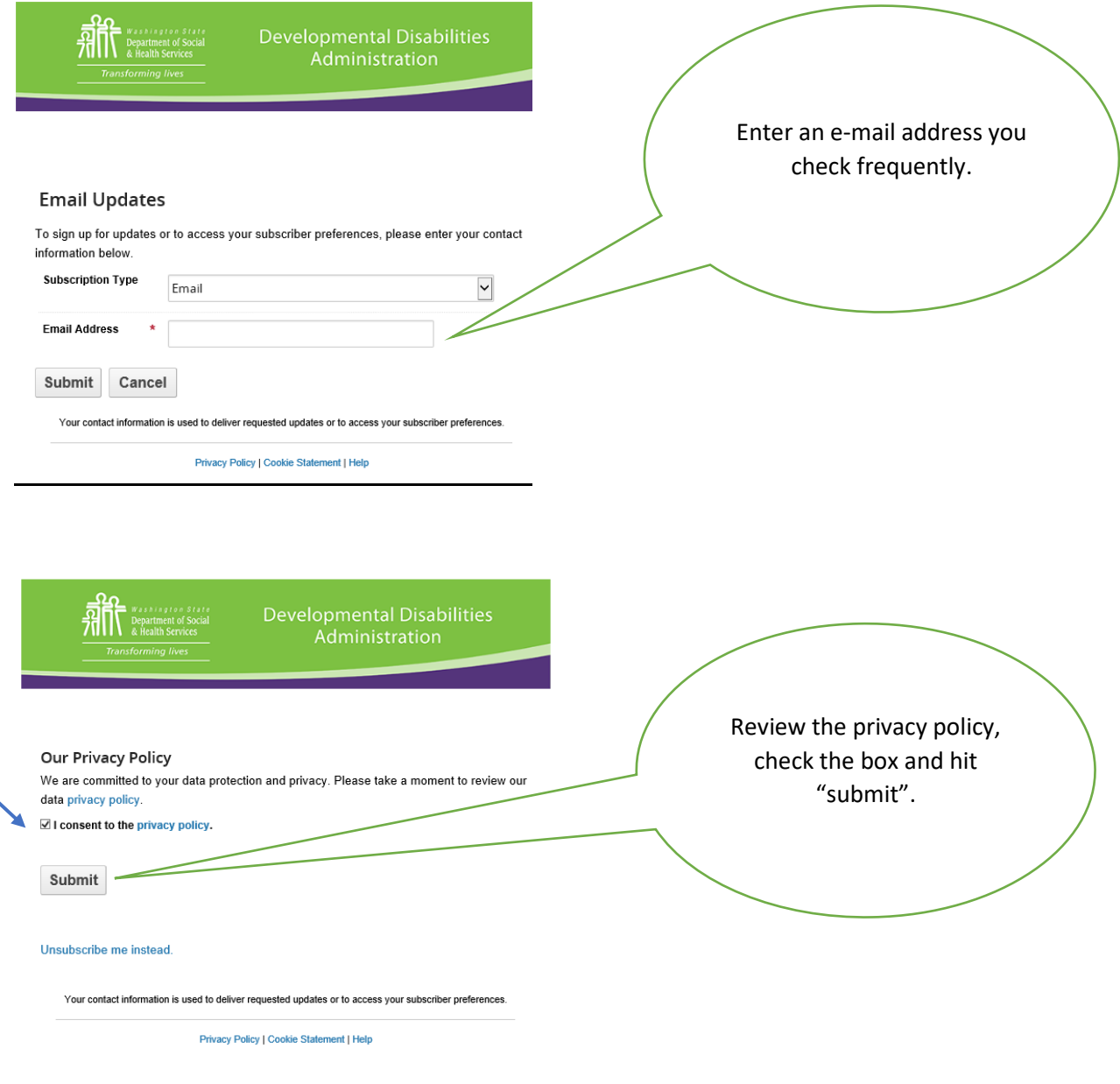

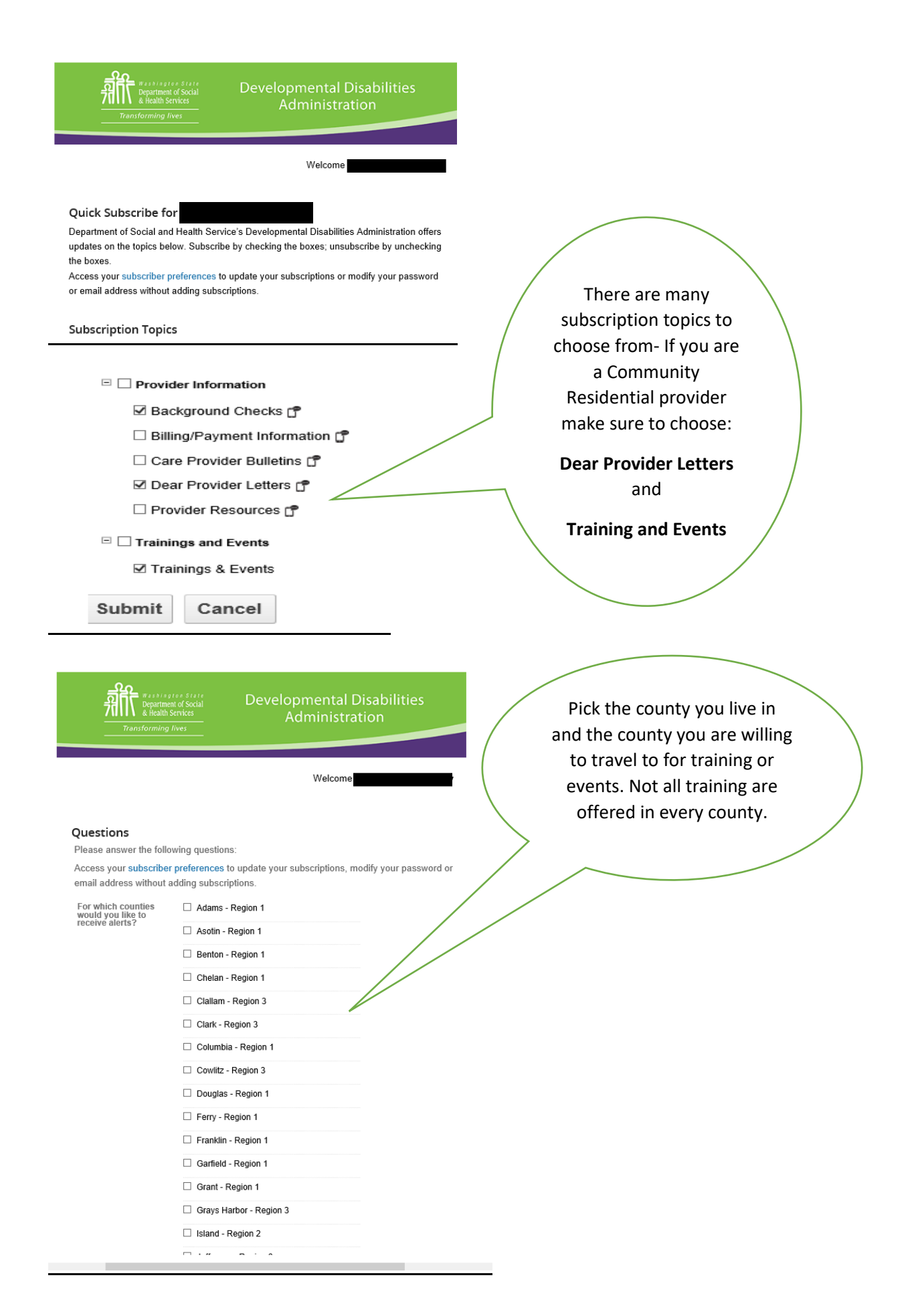

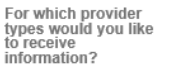

- Adult Family Homes
- □ Alternative Living
- Child Foster Care Child Group Care
- 
- □ Community Crisis Stabilization Services

□ Community Protection Residential Providers

□ Community Intermediate Care Facility for Individuals with Intellectual Disabilities

Companion Homes

 $\Box$  Counties and County contracted providers

- Group Homes
- Group Training Homes

 $\Box$  Hospitals

- Individual Providers
- □ Licensed Staffed Residential Programs
- **Developmental Disabilities** Welcome Questions updated You may also be interested in information from these organizations. Subscribe by checking the boxes; unsubscribe by unchecking the boxes. By clicking "Submit", you are sending your email address to these partners. Access your subscriber preferences to update your subscriptions or modify your password or email address without adding subscriptions. **Local Recommendations View Local Recom** Suggested content based on your location

## Featured Government Updates

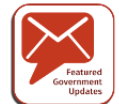

**Featured Government Updates** 

□ Latest science and technology news

 $\Box$  Free Online Training from GovLoop

Public Health Updates from Government ?

 $\square$  Join America 250 in honoring those who have served our country and sacrificed to protect our freedoms. Sign up to join our Photo Celebration.

GovDelivery is for all provider types. Select your provider type.

You may hold more than one contract with DDA and this screen allows you to pick more than one provider type. Select all that apply.

Make sure to hit "Submit" and keep going. You are not done yet.

> Next you will be given the option to subscribe to other agency information. You will be able to subscribe to Washington Health Benefit Exchange, Washington State Health Care Authority, Washington Office of the Governor and many other organizations.

You do not have to subscribe, but you do have to hit "Submit" on the bottom and keep going!

**RALL Washington State**<br>**71 Pepartment of Social**<br>71 Reflealth Services

## Success

You have successfully subscribed to updates from Department of Social and Health Service's Developmental Disabilities Administration. Confirmation of your preferences will be sent to I .<br>To make additional changes or to unsubscribe visit your Subscriber Preferences page.

Finish

Your contact information is used to deliver requested updates or to access your subscriber preferences.

Privacy Policy | Cookie Statement | Help

Make sure to hit" Finish".

You will receive a pop up asking you if you would like to navigate away from the page. Select "Yes" and you are successfully subscribed!